# **Installation**

## About

This page describes FreeSWITCH™ numbering conventions, basic download instructions, and directions to useful installation pages.

## **Conventions**

The FreeSWITCH™ numbering format is "version.release.maintenance".

## Selecting a Version

The primary FreeSWITCH™ releases are:

- **Current Public Release 1.10**, created 5 August, 2019, is **recommended for production systems**. Sounds and prompts release is 1.0.52 as of 19 August, 2016.
- **Current Branch**, contains in-test fixes going into the **next maintenance level** of the current public release.
- **Development**, containing the latest fixes and features, intended as the **next release**.

**A Note About Bugs and Issues**

Bugs or issues with the current public release must be tested using the latest Development release to determine if the problem is already fixed. I ssues must be tested using Development before opening bug reports for them to be considered. If the bug persists in Development, then file an issue on GitHub:<https://github.com/signalwire/freeswitch/issues>

If you're using FreeSWITCH™ version 1.8 which is tagged **End Of Life**, you should upgrade to 1.10 NOW.Λ

#### Download Current Public Release

The latest maintenance level of the current public release of FreeSWITCH™ can be downloaded from [freeswitch-files](https://files.freeswitch.org/freeswitch-releases/) via a browser. For linux, it's easier to copy/paste the command line below. This single long line performs: 1- Determines the latest public release available. 2- Downloads the compressed source file. 3- Decompresses the file into a folder in the current directory. 4- Renames the folder to **freeswitch**. If you don't want the folder renamed, remove the last && to the end of the line.

```
FSfile=$(curl -s https://files.freeswitch.org/releases/freeswitch/ | grep -oE "freeswitch-[0-9]*\.[0-9]*\.[0-9]
*\.-release\.tar\.bz2" | tail -n 1) && echo Downloading $FSfile && curl https://files.freeswitch.org/freeswitch-
releases/$FSfile | tar -xj && mv ${FSfile/.tar.bz2//} freeswitch
```
#### Download Current Branch

Download the current branch using the -b argument followed by 'v' concatenated with the release number. The git command creates the **freeswitch** directo ry and downloads the FreeSWITCH™ source files, replace # with the release number.

```
git clone –b v1.# https://github.com/signalwire/freeswitch.git
```
#### Download Development

Download the latest development release using the "git clone" command below which creates the **freeswitch** directory and downloads the FreeSWITCH™ development source files.

```
git clone https://github.com/signalwire/freeswitch.git
```
#### **SignalWire STACK**

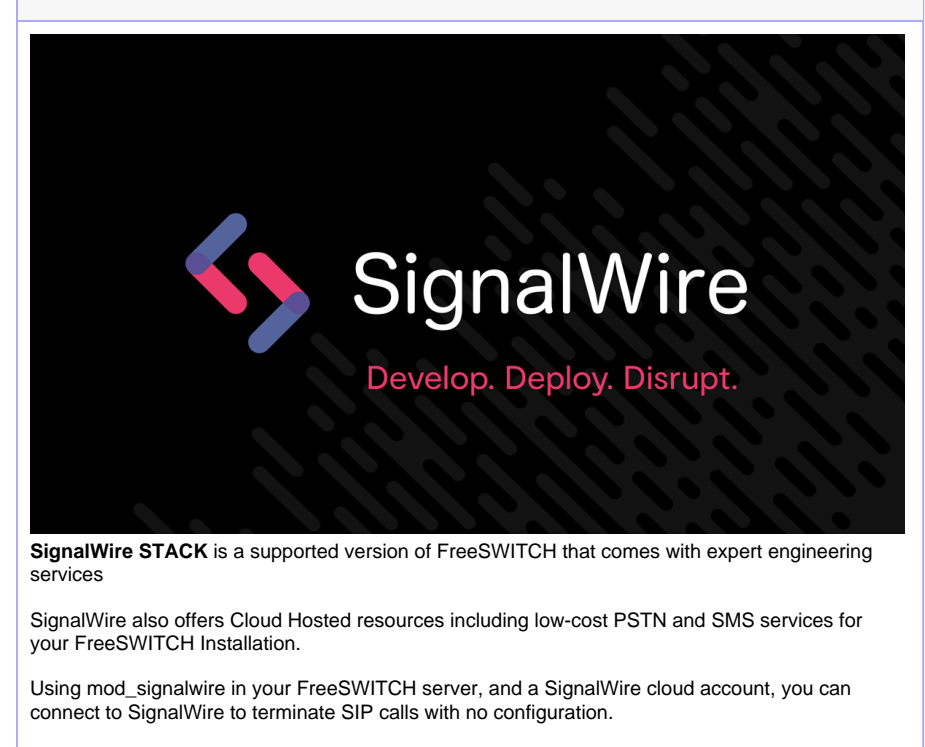

Full details available by calling **877.742.2583** or by visiting [freeswitch.com](https://freeswitch.com/cart.php?gid=5) or [signalwire.com](https://signalwire.com)

⊗

If you're new to FreeSWITCH™ consider purchasing the [Mastering FreeSWITCH™ book](https://www.packtpub.com/networking-and-servers/mastering-freeswitch) and be sure to read this introductory article: [http://www](http://www.linuxpromagazine.com/Issues/2009/106/TALK-SOFT) [.linuxpromagazine.com/Issues/2009/106/TALK-SOFT](http://www.linuxpromagazine.com/Issues/2009/106/TALK-SOFT).

Installation Methods

#### **Pre-Built Binaries**

The easiest way to get FreeSWITCH™ is to install a pre-built package for your operating system, available for some [Linux and Unix](https://wiki.freeswitch.org/wiki/Installation_Guide#Prebuilt_Binaries) distributions and [Windows](http://wiki.freeswitch.org/wiki/Installation_for_Windows#Precompiled_Binaries).

#### Debian 10 Package (FreeSWITCH 1.10)

[Debian 10 Buster](https://freeswitch.org/confluence/display/FREESWITCH/Debian+10+Buster) (preferred) The development team uses and builds against Debian 10 "Buster". They recommend Debian because of its stable, yet updated, kernel and wide support.

## Centos 7 Package (FreeSWITCH 1.10)

[CentOS 7 and RHEL 7](https://freeswitch.org/confluence/display/FREESWITCH/CentOS+7+and+RHEL+7#CentOS7andRHEL7-CentOS7andRHEL7-Stable)

#### **Windows**

[Freeswitch Installer .msi](http://files.freeswitch.org/windows/installer)

The binary MSI installer is built each weekend from Git head, includes default modules and 8KHz sounds, and is available for both x86 (32-bit) and x64 (64-bit).

#### **Compiling Source Code**

FreeSWITCH™ is available for source compilation on Unix , Linux, macOS, and Windows for the following reasons:

- Pre-built binaries are not available
- You want to see the entire process
- You want to build the Development version because you require the very latest features or patches, or wish to hack FreeSWITCH

### Debian 10 Buster Source

FreeSWITCH™ 1.10 depends on a number of libraries included with Debian 10, which is now the distribution of choice for FS core development team. Follow the instructions on the [Debian 10 Buster](https://freeswitch.org/confluence/display/FREESWITCH/Debian+10+Buster) page; refer to [Debian Post-Install Tasks](https://freeswitch.org/confluence/display/FREESWITCH/Debian+Post-Install+Tasks) for finishing touches.

#### macOS

There is an [installer](https://freeswitch.org/confluence/display/FREESWITCH/macOS+macFI+Installation) and comprehensive [macOS](https://freeswitch.org/confluence/display/FREESWITCH/macOS) guide containing instructions for setting up FreeSwitch™ on a Mac with features such as autostart, emailing voicemails and log management.

#### **OpenBSD**

Special notes for building from source on OpenBSD.

#### Smartos

Recently updated installation guide for [SmartOS](https://freeswitch.org/confluence/display/FREESWITCH/SmartOS)

## Updating Binaries

#### **Config Changes** ⊕

In version 1.4 the names of a number of configuration settings were changed, so you can not simply use old config files on your new FreeSWITCH™ binaries.

Settings of the form sip\_\*\_media have become rtp\_\*\_media because they properly control RTP media streams, SIP has nothing to do with them.

For example, sip\_secure\_media is now called rtp\_secure\_media

## Deprecated Instructions

#### **Deprecated Packages**

FreeSWITCH™ is developed on Debian 10 "Buster" which is the much preferred platform. These instructions for older operating systems are maintained as a courtesy, but are unlikely to work without a great deal of effort.

## Debian 7 Package (FreeSWITCH 1.4)

[Debian Wheezy Package](https://confluence.freeswitch.org/display/FREESWITCH/Debian+7#Debian7-DebianPackage)

### CentOS 6 Package

rpm -Uvh http://files.freeswitch.org/freeswitchrelease-1-0.noarch.rpm

yum install freeswitch-config-vanilla

yum install sox freeswitch-sounds\*

Enjoy FreeSWITCH!

#### **Deprecated Compiling From Source Code**

These deprecated instructions are FreeSWITCH you may compile from source code. FreeSWITCH™ is available for source compilation on Unix and Linux distributions as well as Windows.

#### Debian 7 Source

[Makefile](https://confluence.freeswitch.org/display/FREESWITCH/Debian#Debian-BuildingFromSource) that builds FreeSWITCH™ including libraries and build dependencies.

### CentOS 6 Source

[Makefile](https://confluence.freeswitch.org/display/FREESWITCH/CentOS+6) that builds FreeSWITCH™ including libraries and build dependencies.

### Unix Variants

- [DragonFlyBSD](https://freeswitch.org/confluence/display/FREESWITCH/DragonFlyBSD)
- [FreeBSD](https://freeswitch.org/confluence/display/FREESWITCH/FreeBSD)
- [NetBSD](https://freeswitch.org/confluence/display/FREESWITCH/NetBSD)
- **[OpenBSD](https://freeswitch.org/confluence/display/FREESWITCH/OpenBSD)**
- [Solaris](https://freeswitch.org/confluence/display/FREESWITCH/Solaris)

### Mac OS X

Instructions for non-supported OS X systems can be found at [Mac OS X](https://freeswitch.org/confluence/display/FREESWITCH/Mac+OS+X+Archive)  [Archive](https://freeswitch.org/confluence/display/FREESWITCH/Mac+OS+X+Archive).

#### **Windows**

[Compile with Visual Studio](https://confluence.freeswitch.org/display/FREESWITCH/Windows#Windows-InstallfromSource).